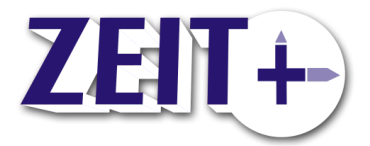

### ZEIT+.iPower Benutzeranlage

ZEIT+ Version 2013 Stand: 2014-11

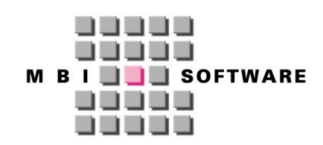

MBI Niederwimmer GmbH Hamerlingstr. 42 A-4020 Linz

Tel. +43 732 779541-99 hotline@mbi.at www.mbi.at

### <span id="page-1-0"></span>Inhalt

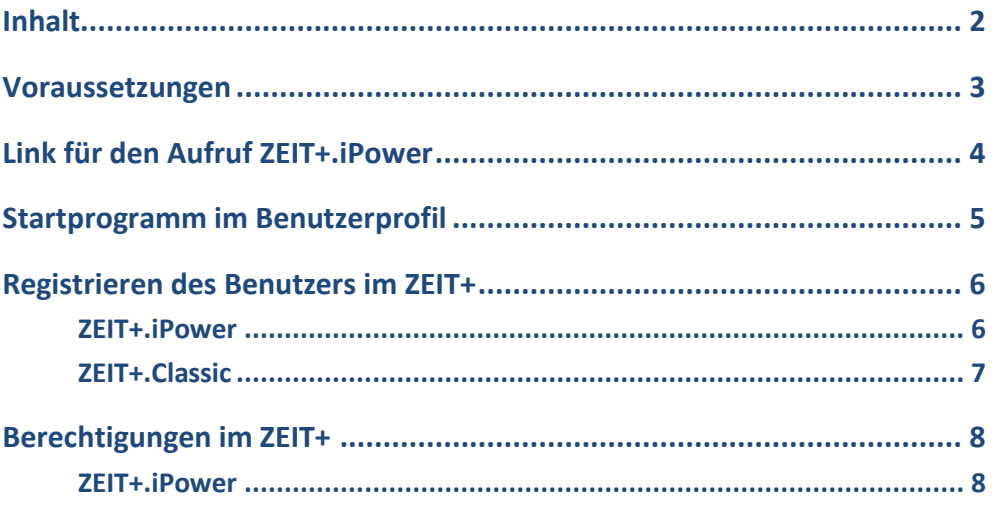

### <span id="page-2-0"></span>Voraussetzungen

Um mit einem Benutzer unter ZEIT+.iPower arbeiten zu können müssen folgende Voraussetzungen erfüllt sein:

- 1. Am PC des Benutzers müssen die Voraussetzungen (Java, Browser) erfüllt sein
- 2. Der Link muss bekannt sein
- 3. Der Benutzer benötigt ein Benutzerprofil auf der AS/400
- 4. Das Startprogramm muss für ZEIT+.iPower angepasst werden
- 5. Der Benutzer muss in ZEIT+ registriert sein
- 6. Der Benutzer muss über entsprechende Berechtigungen im ZEIT+ verfügen

Sollten Unklarheiten bestehen, wenden Sie sich bitte an die ZEIT+ Hotline.

## <span id="page-3-0"></span>Link für den Aufruf ZEIT+.iPower

Der Link für den Aufruf wird im ZEIT+.Classic im Menü Installation angezeigt.

- Steigen Sie in ZEIT+ Hauptmenü (Classic) ein
- Verzweigen Sie in das Menü Installation (Punkt 6)
- Rufen Sie dort "ZEIT+.Net Optionen" auf (Punkt 2)
- Rufen Sie hier "Links anzeigen" (Punkt 3)

Unter "ZEIT+.iPower" finden Sie den Link

z.B.: http://ihrsystem:28080/ZeitPlus\_I/ZeitPlus\_I.jnlp

## <span id="page-4-0"></span>Startprogramm im Benutzerprofil

Tragen Sie im Benutzerprofil als Startprogram das Programm QQFINVOKER in der ZEITLIB ein.

CHGPRF INLPGM(ZEITLIB/QQFINVOKER)

### **Damit ist der neue Benutzer für ZEIT+.iPower angelegt.**

Falls Ihre Benutzer ein spezielles (eigenes) Startprogramm benötigen, da mit den gleichen Benutzer auch auf der AS/400 im Greenscreen in anderen Anwendungen gearbeitet wird, so tragen Sie dieses bitte wie unten angegeben statt 'ZEITLIB STRMNU C 'ein. Falls Sie mit einem Benutzer auch in der ZEIT+.Classic Oberfläche arbeiten müssen (ACHTUNG: siehe Berechtigungen im ZEIT+), können Sie wie unten beschrieben das Startprogramm für ZEIT+.Classic hinterlegen.

(Dies ist nur bis ZEIT+ Version 2013 notwendig.)

- Einstieg in ZEIT+.Classic
- BF (für Befehlszeile)
- WRKENVVAL CFGLIB(QGPL)

Sie erhalten folgende Anzeige

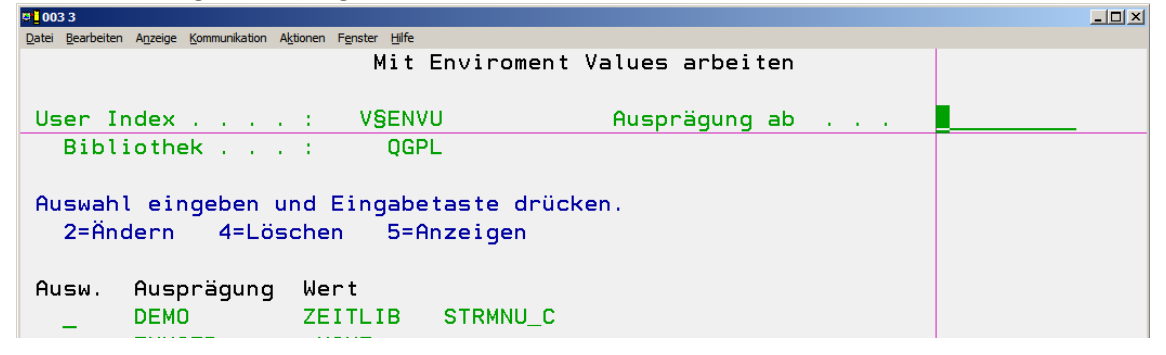

Erfassen Sie hier den neuen Benutzer mit folgenden Werten 'ZEITLIB STRMNU\_C ' (Die ersten 10 Stellen sind die Bibliothek, die nächsten 10 Stellen das Programm).

Als Sonderwert kann in den ersten 10 Zeichen nichts stehen gefolgt von '\*NONE'. In diesem Fall wird kein extra Startprogramm ausgeführt.

Stattdessen wird lediglich das Startmenü aus dem Benutzerprofil aufgerufen.

#### ERKLÄRUNG ZU QQFINVOKER

Der Webfacing Server kann bei User - Anmeldung keine Betriebssystem-internen Bilder verarbeiten. Wenn also DSPSGNINF verwendet wird, oder eine Benachrichtigung über ein bald ablaufendes Kennwort erfolgt ist eine Anmeldung über den Webfacing Server nicht möglich. Mit Hilfe des QQFINVOKER Startprogramms kann dieses Problem umgangen werden.

QQFINVOKER gibt bei Bedarf ein eigenes DSPF mit beliebigen Informationen aus. Somit wird z.B. ein nachgebautes DSPF ausgegeben, sobald der Benutzer über ein ablaufendes Kennwort informiert werden soll.

Damit ZEIT+.iPower fehlerfrei funktioniert muss nun für jeden betroffenen Benutzer das Startprogramm QQFINVOKER aus der Bibliothek ZEITLIB eingestellt werden.

# <span id="page-5-0"></span>Registrieren des Benutzers im  $7$  FIT +

Je nach verwendeter Oberfläche:

### <span id="page-5-1"></span>ZEIT+.iPower

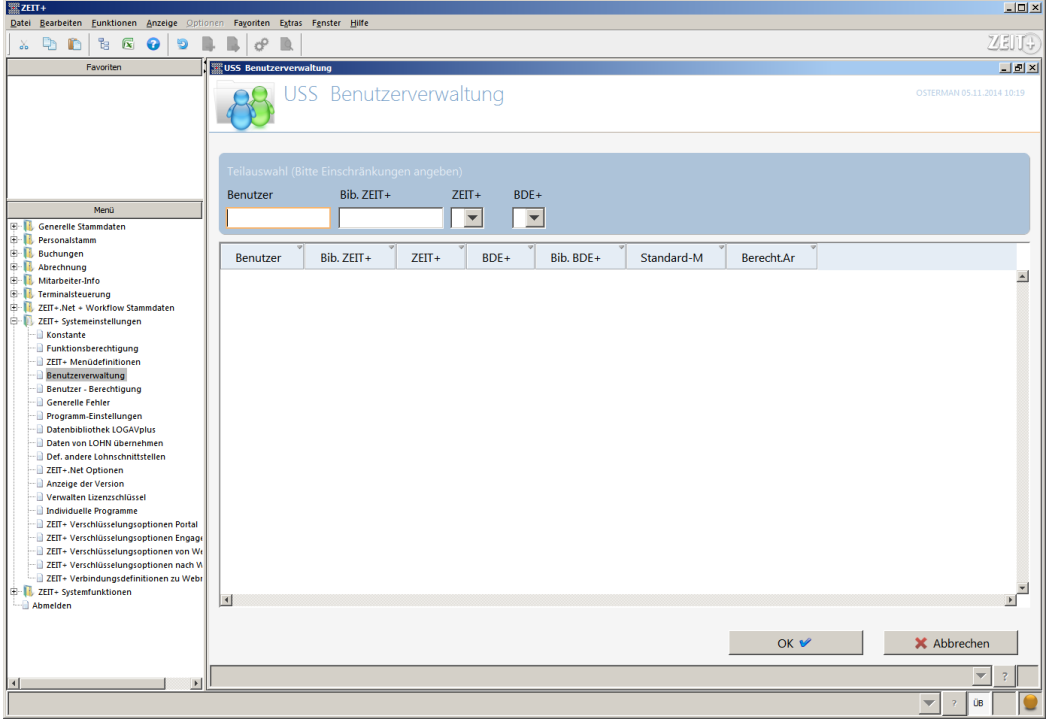

Sie finden im Menü "ZEIT+ Systemeinstellungen" den Punkt "Benutzerverwaltung". Legen Sie hier den neuen Benutzer an.

Tipp: Am einfachsten kopieren Sie einen bestehenden Benutzer.

Unter "Berecht.Art" können Sie eine Berechtigungsgruppe eingeben.

Falls der neue Benutzer für andere Funktionen berechtigt sein muss, können Sie im Menü "ZEIT+ Systemeinstellungen" den Punkt "Funktionsberechtigung" ausführen und neue Berechtigungsgruppen erstellen.

### <span id="page-6-0"></span>ZEIT+.Classic

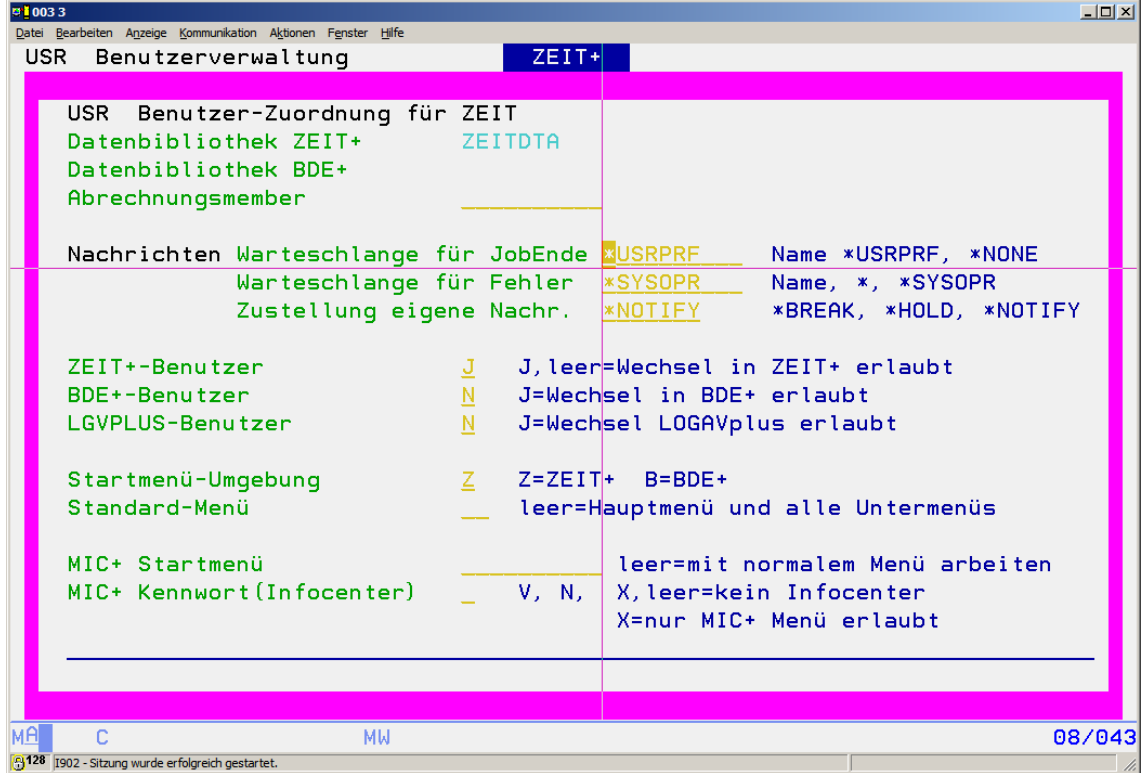

Im Menü "Installation" finden Sie unter Punkt 29 die "Benutzerverwaltung". Beim Einstieg wird eine Warnung angezeigt, falls andere Benutzer aktiv sind.

Legen Sie hier den neuen Benutzer an.

Tipp: Am einfachsten kopieren Sie einen bestehenden Benutzer.

÷.

## <span id="page-7-0"></span>Berechtigungen im ZEIT+

Innerhalb von ZEIT+ benötigt der Benutzer die Berechtigungen für Funktionen und Personen (ZEIT+.iPower).

### <span id="page-7-1"></span>ZEIT+.iPower

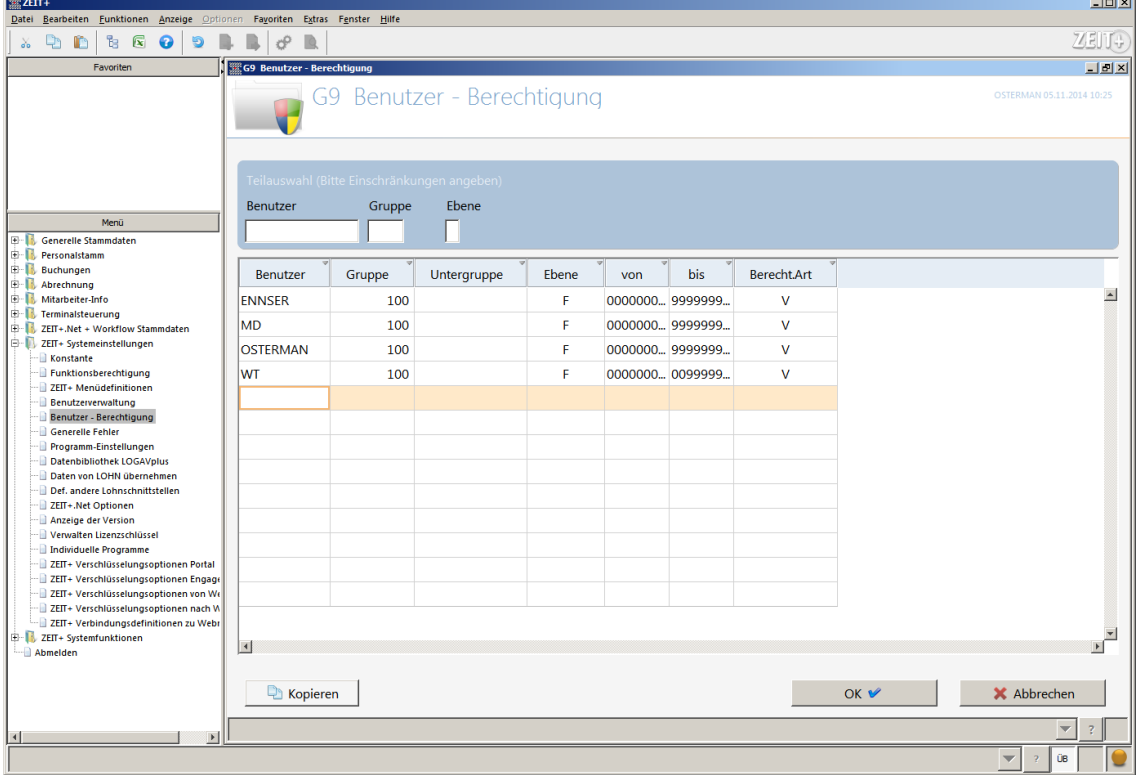

Sie finden im Menü "ZEIT+ Systemeinstellungen" den Punkt "Benutzerberechtigung". Legen Sie hier den neuen Benutzer an.

Tipp: Am einfachsten kopieren Sie einen bestehenden Benutzer.

Die Berechtigungen für Funktionen wurde bei der Benutzerwartung bereits erfasst ("Berecht.Art").

ACHTUNG: Normalerweise sollte ein Benutzer immer nur in einer Oberfläche arbeiten! Ein Arbeiten unter ZEIT+.iPower und ZEIT+.Classic mit dem gleichen Benutzerprofil ist nur dann möglich, wenn die Formatberechtigungen im ZEIT+.Classic NICHT auf Formatnamen eingeschränkt sind.